# High-Speed Internet Access.

Your mobile workspace at this Hotspot.

deutsch

1

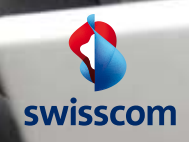

## Wireless surfing at Hotspots – one way or another.

#### **You have a WLAN-enabled device.**

32 33 With a WLAN-compatible notebook you can send your Switzerland at speeds of up to 5 Mbit/s. You can use<br>
Public Wireless LAN with a NATEL® or private customer<br>
DSL subscription from Swisscom, with a Value Card,<br>
directly using your credit card or via your roaming partfiles and e-mails from over 1200 Hotspots throughout Switzerland at speeds of up to 5 Mbit/s. You can use Public Wireless LAN with a NATEL® or private customer DSL subscription from Swisscom, with a Value Card, directly using your credit card or via your roaming part ner.

> The pages below will tell you more about the advan tages of Public Wireless LAN.

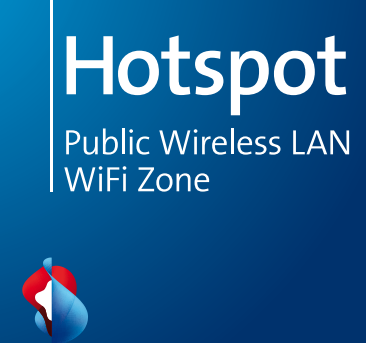

swisscom

## Public Wireless LAN – the fastest way to access the Internet.

34 With Public Wireless LAN you can surf when you are out **Boston Contract as the eye can see.**<br>35 There are now mare the analysis the surface of the surface of the surface of the surface of the surface of the surface of t and about as fast as when you are at home or in the office. Just start your browser, log in and you will be online in no time at all.

#### **Fast.**

Because speeds of up to 5 Mbit/s mean that large volumes of data can also be downloaded or sent.

#### **Easy.**

Because no wires or additional software or hardware are required. All you need is a Wireless LAN-compatible notebook.

#### **Convenient.**

Because you can pay via your NATEL® or private customer DSL subscription, buy a Value Card, pay directly with your credit card or log in via your roaming partner.

#### **Hotspots as far as the eye can see.**

english the information of the three companies of the three companies of the three companies of the three companies of the three companies of the three companies of the three companies of the three companies of the three c There are now more than 1200 Hotspots throughout Switzerland where you can use Public Wireless LAN from Swisscom. At stations, in restaurants, hotels, conference rooms, at events and so on.

> Thanks to agreements with other providers and the Wireless Broadband Alliance, which operates throughout the world, you also benefit from a further 65,000 locations all over the globe. The list of countries in which you can use Public Wireless LAN from Swisscom grows longer by the day.

#### **Where is the nearest Hotspot?**

Before you set off on your next trip check whether there is a Hotspot where you will be staying. You will find an overview of all Swisscom Hotspots and the locations of our roaming partners abroad under **www.hotspots.ch**

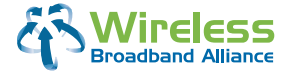

Experience optimum mobility and the benefits of increased productivity with Public Wireless LAN from Swisscom, verified for Intel® Centrino™ mobile technology\*.

### Select how you wish to use Public Wireless LAN.

**36** 37 ient option of paying via your NATEL® or private cusenglish englished and the select with your credit card or inform us of your<br>
englished browser to select bog in with your comming partner.<br>
The select subsect select by user name and the select service of the select of the Find a Hotspot and you will immediately be able to access your e-mails, your company data and the Internet. If you are a Swisscom customer you have the conventomer DSL subscription. If you do not have a NATEL® subscription from Swisscom, you can buy a Value Card, roaming partner.

#### **Use with Swisscom NATEL® subscription.**

number.

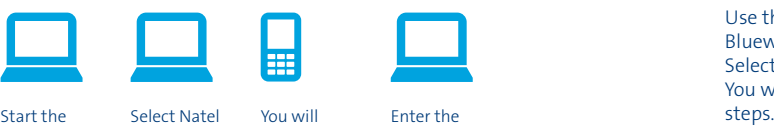

browser to call up the entry page. subscription and enter your mobile

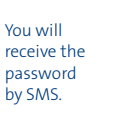

Enter the password and start surfing.

Only if you have a NATEL® subscription from Swisscom. If you surf with one of our roaming partners abroad, these charges will also be added to your NATEL® bill.

#### **Use with a private customer DSL subscription.**

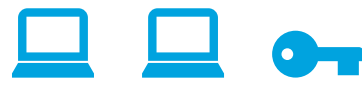

Select Swisscom login for DSL customers.

Start the browser to call up the entry page. Log in with user name and password.

Use the same user name and password as you use for Bluewin services or the Swisscom customer centre. Select «Swisscom Login» from the PWLAN login menu. You will then be connected to the Internet in just a few

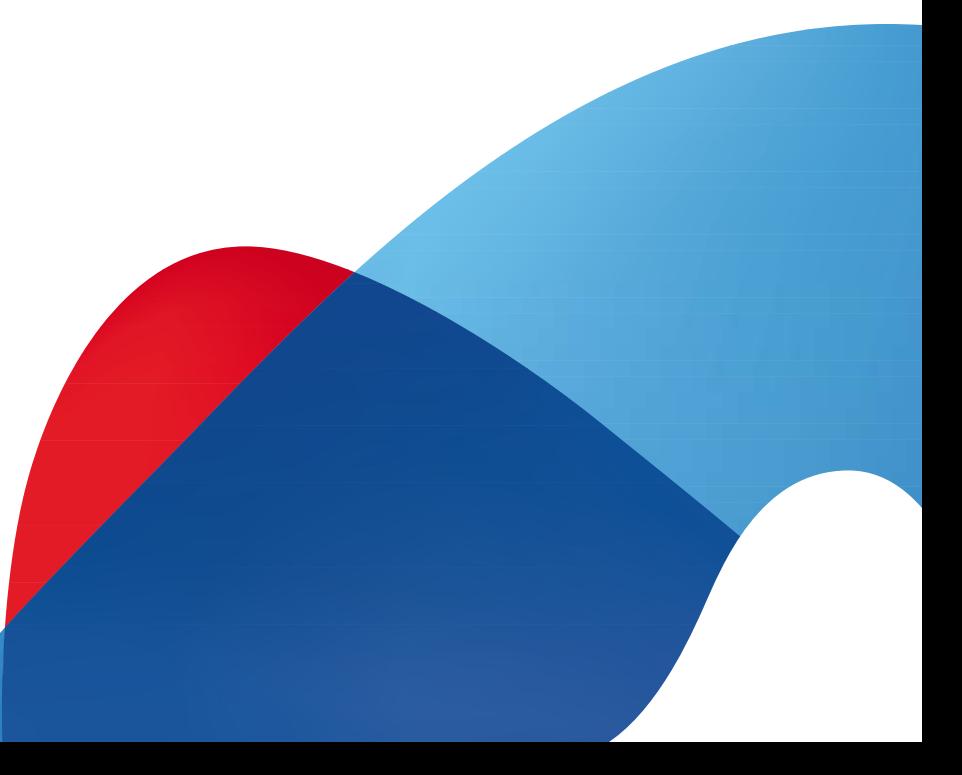

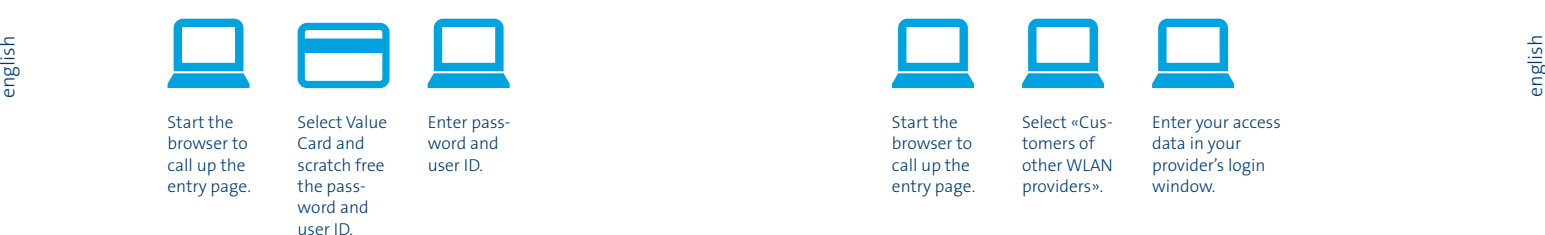

Value Cards can be purchased at every Hotspot or in Swisscom Shops. You can choose between a time credit (your time runs without interruption from the first time you log in) and value credits (multiple logins until the full amount of effective online time has been used up). Value Cards are only valid at Swisscom Hotspots.

#### **Use with credit card.**

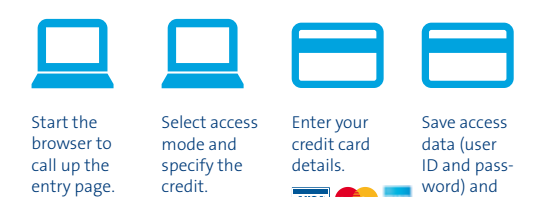

VISA **Contact** 

log in.

Again, when you login with a credit card you can choose between a time credit (your time runs without interruption from the first time you log in) and value credits (multiple logins until the full amount of effec tive online time has been used up). Payment by credit card is only possible at Swisscom Hotspots.

### 38 39 **Use with Value Card. Use with your provider's subscription.**

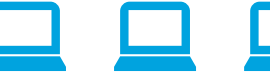

Select «Cus tomers of other WLAN providers».

Start the browser to call up the entry page. Enter your access data in your provider's login window.

The prerequisite for use is that your operator has a subscription for Swisscom PWLAN in Switzerland. Please consult your operator to find out about the options available, access data and prices.

#### **Tariffs.**

You will find details of current Public Wireless LAN prices at **www.swisscom.ch/pwlan**

#### **Public Wireless LAN for your conferences at a Hotspot.**

For your seminars and conferences we can offer you day packages with the same login for all participants. For advice please contact your Hotspot or the technical hot line on 0900 333 22 1.

## It's all about the correct setting.

40 If the entry page does not appear key in www.pwlan.ch. **All and the contract of the contract of the contract of the contract of the contract of the contract of the contract of the contract of the contract of the contrac** english and **MOBILE** also needs to be selected for the network and a<br>
english english english english english english english english english english english english english engli<br>
English english englished and the selecte Usually you will not have to do anything at the Hotspot other than start the browser. This should then automatically search for the Public Wireless LAN entry page. If you still cannot establish a connection check the settings below. For some devices and operating systems **MOBILE** also needs to be selected for the network and a so-called insecure network connection authorised.

#### **Wireless LAN configuration**

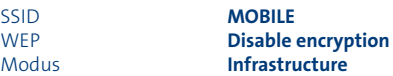

#### **Network settings**

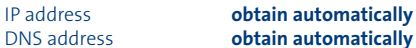

#### **Browser settings**

Proxy configurations **disable**

Please note that for access to company data a VPN Client (Virtual Private Network) must be set up by your company administrator.

Swisscom's Hotspots support automatic, encrypted authentication via SIM card. The driver software for EAP-SIM/802.1x is required for this easy and secure method of access without manual login.

Please contact our technical hotline if you have problems establishing a connection: 0900 333 22 1.

### Useful information.

**Further information may be obtained from:** www.swisscom.ch/pwlan

Our customer service department is available to take your telephone calls 24 hours a day, 7 days a week.

#### **For general information.**

Within Switzerland: 0800 55 64 64 (free)

From abroad: +41 62 286 12 12 (charges apply)

#### **For technical information.**

Within Switzerland: 0900 333 22 1 (free of charge from Swiss fixed networks). Information on connection costs for calls from mobile networks can be obtained from your network operator.

From abroad: +41 900 333 22 1 (charges apply)

E-mail: pwlan.helpdesk@swisscom.com

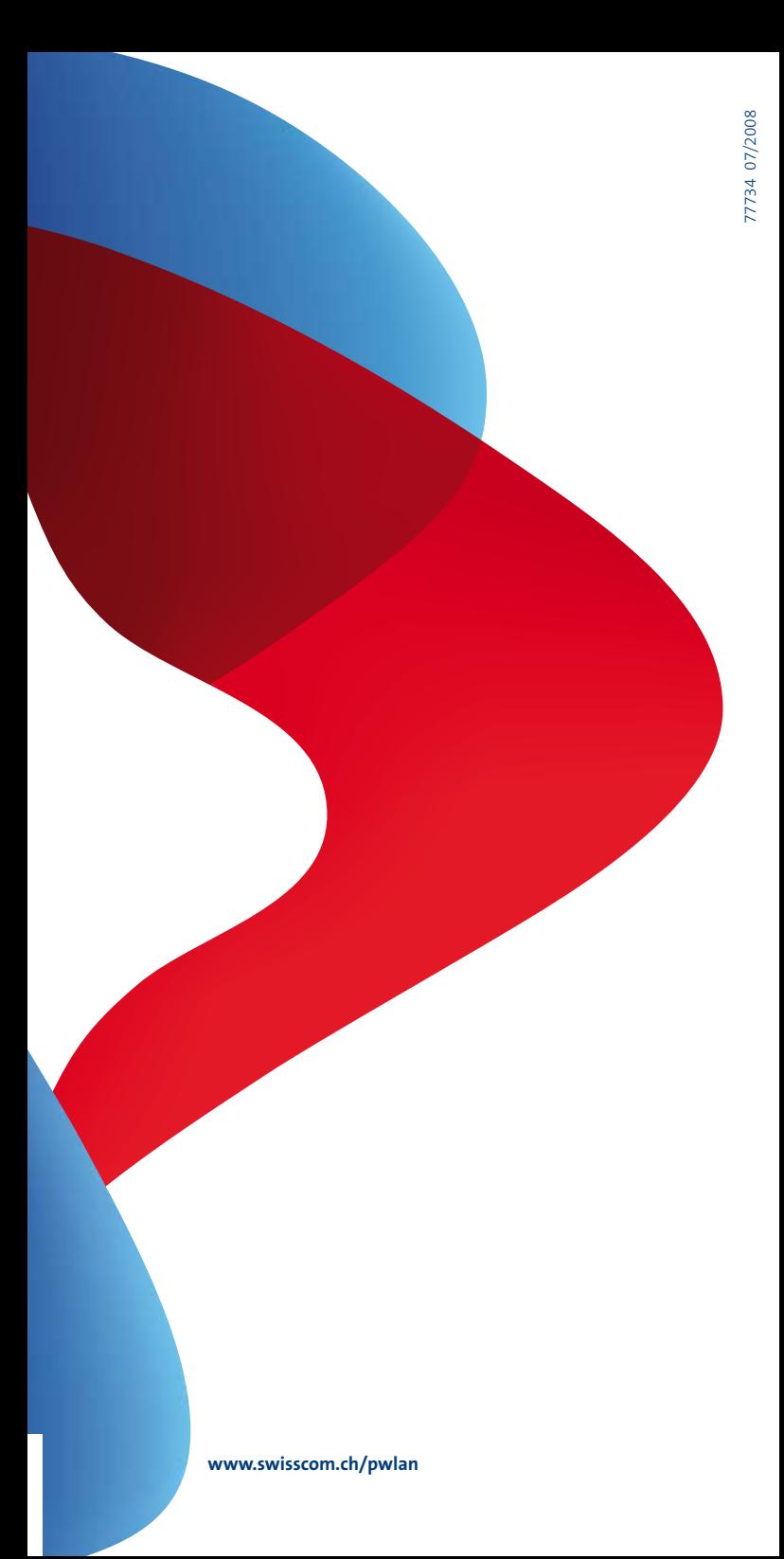